Im Hauptmenü triffst du deine Entscheidung, in welche Art Minecraft-Spiel du eintauchen möchtest:

- █ **Einzelspieler**: Du erforschst die Minecraft-Welt auf eigene Faust. Von diesem Modus handelt der Großteil deines *Survival-Buchs*, denn hier lauert der Spieltod überall – du kannst jede Hilfe gebrauchen, um dich durchzuschlagen.
- Mehrspieler: Du spielst zusammen mit anderen Spielerinnen und Spielern auf einem der vielen öffentlichen Spielserver. Dabei geht es weniger ums Erforschen der Welt, sondern mehr darum, gemeinsam ein imposantes oder komplexes Bauwerk zu erschaffen oder einfach nur um ein Kräftemessen in einem der zahlreichen Minispiele. Das macht so viel Spaß, dass du es unbedingt versuchen solltest, nachdem du im Einzelspielermodus ein bisschen Erfahrung gesammelt hast. Dafür ist das [Kapitel »Multiplayer«](#page--1-0) im hinteren Teil des Buches vorgesehen.
- Minecraft Realms: Das ist ebenfalls ein Mehrspielermodus, allerdings nicht auf einem öffentlichen Server, sondern für geschlossene Gruppen. Dabei mietet man auf den Servern des Minecraft-Herstellers für 7 bis 9 € im Monat eine Welt, auf der man mit maximal zehn Freunden gleichzeitig zusammenspielen kann (*Realms* heißt »Königreiche«). Nicht jeder spielt gerne auf öffentlichen Servern, und so ist Realms eine Möglichkeit, eine eigene Multiplayer-Welt zu erschaffen, ohne selbst einen Server zu installieren und zu konfigurieren.

Wenn dich im Menüpunkt **Minecraft Realms** das Blinken des kleinen Diamanten stört, schaltest du das über **Optionen** • **Online** • **Realms-Benachrichtigungen** aus.

Um Minecraft kennenzulernen, empfiehlt sich zu Beginn auf jeden Fall der **Einzelspielermodus**.

Sobald du auf **Einzelspieler** klickst, gelangst du zur Übersichtsseite **Welt auswählen**, die später deine Welten auflistet, die du im Laufe der Zeit erstellt hast. Denn du kannst beliebig viele Minecraft-Welten generieren, und jede sieht anders aus. Per Zufallsgenerator entscheidet das Spiel, wo sich verschiedene Landschaftselemente befinden.

Klicke auf **Neue Welt erstellen** und entscheide dich zuerst für einen **Namen der Welt**. Lasse alle anderen Einstellungen unverändert (sie werden im [Ka](#page--1-0)[pitel »Profispiel«](#page--1-1) erklärt), insbesondere den **Spielmodus** auf **Überleben**, weil er spannender als der Kreativmodus ist. Klicke dann auf **Neue Welt erstellen**.

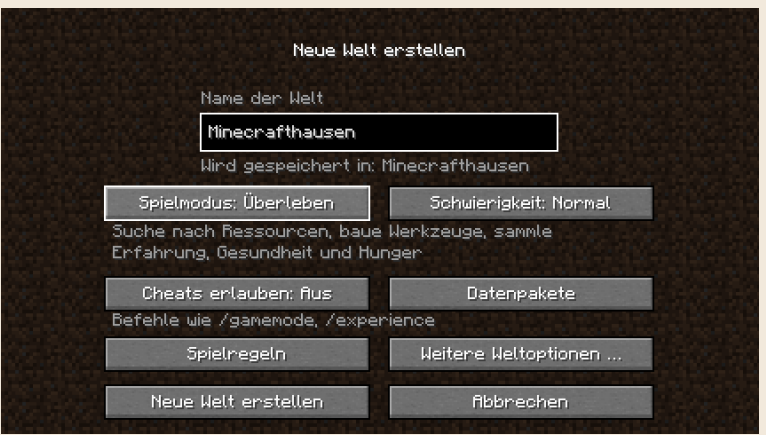

**Beim Erstellen einer neuen Minecraft-Welt denkst du dir einen Namen aus und entscheidest dich für den Spielmodus.**

## Start der Bedrock Edition

Wähle im Launcher **Minecraft for Windows** und klicke auf **Spielen**. Beim Start des Spiels siehst du einen Ladebalken, bis alle Downloads abgeschlossen sind. Schließlich erscheint das Hauptmenü. Wie bei der Java Edition gibt es auch hier einen gelben Spruch als kleinen Gag, der mit jedem Spielstart wechselt.

Die Sprache ist automatisch auf Deutsch eingestellt. Wenn du lieber auf Englisch oder in einer anderen Sprache spielen möchtest, gehst du auf **Einstellungen**, scrollst ganz nach unten zur **Sprache** und wählst die gewünschte Sprache aus.

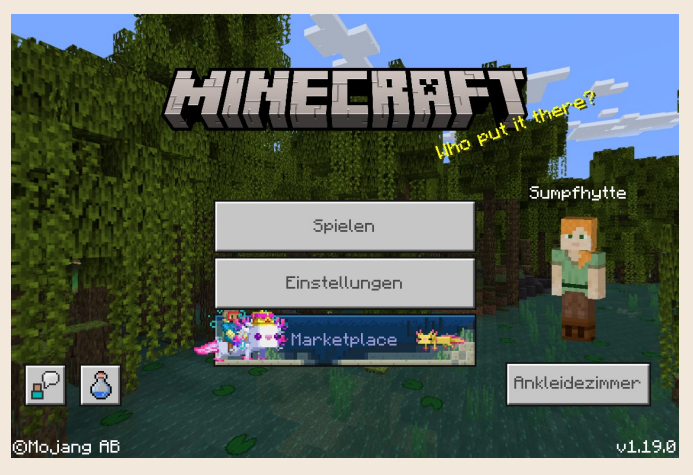

**Das Hauptmenü der Bedrock Edition**

Die Bedrock Edition erkennst du sofort am Menüpunkt **Marketplace**, der oft mit Farben und Bewegungen auf sich aufmerksam macht. Schau da neugierigerweise gleich mal rein. Du siehst viele bunte Angebote in unterschiedlichen Kategorien. Die Angebote kommen von verschiedenen Firmen, und die Preise sind in *Minecoins* angegeben. Multipliziere das mit 0,006 für den ungefähren Europreis. Einiges ist auch kostenlos. Aber bevor du das Spiel mit allen möglichen und unmöglichen Zusätzen ausstattest, solltest du dich erst einmal mit den Grundlagen vertraut machen. Verlasse also den Marketplace wieder über den kleinen Pfeil oben links oder mit der (Esc)-Taste (damit kommst du aus jedem Untermenü zurück).

Im Hauptmenü siehst du noch ein **Ankleidezimmer**. Dort kannst du deine Spielfigur auf vielfältige Weise verändern, von der Frisur bis zur Kleidung. Aber da du dich selbst im Spiel nicht siehst, ist das für den Anfang nicht so wichtig (mehr dazu im Kapitel »Profispiel«).

Der beste Weg, um Minecraft kennenzulernen, ist eine eigene Welt zu erstellen und zu erforschen. Klicke im Hauptmenü auf **Spielen** • **Neu erstellen** • **Neue Welt erstellen**. Überall wird dir *Realms* angeboten, das kostenpflichtige Server-Abonnement des Minecraft-Herstellers, das im Kapitel »Multiplayer« beschrieben ist. Das kannst du dir später überlegen, fange erst mal mit deiner eigenen Welt an.

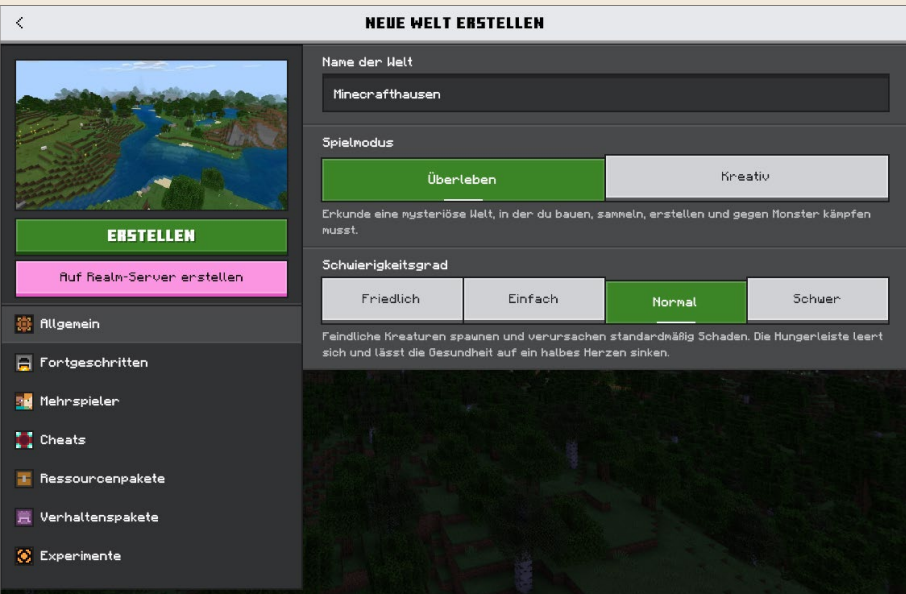

**Auch in der Bedrock Edition gibst du deiner neuen Welt einen Namen und wählst einen Spielmodus.**

Entscheide dich für einen Namen für deine Welt. Lasse alle anderen Spieleinstellungen unverändert, insbesondere den Standard-Spielmodus auf **Überleben**, und klicke auf **Erstellen**. Jetzt wird deine neue Welt generiert.

## MINECRAFT KONFIGURIEREN

Es gibt viele Einstellungen, um das Spiel an deine Bedürfnisse anzupassen. Im Hauptmenü der **Java Edition** findest du sie im Menüpunkt **Optionen**. Du kannst die Optionen auch im laufenden Spiel ändern, indem du während des Spiels auf (Esc) drückst.

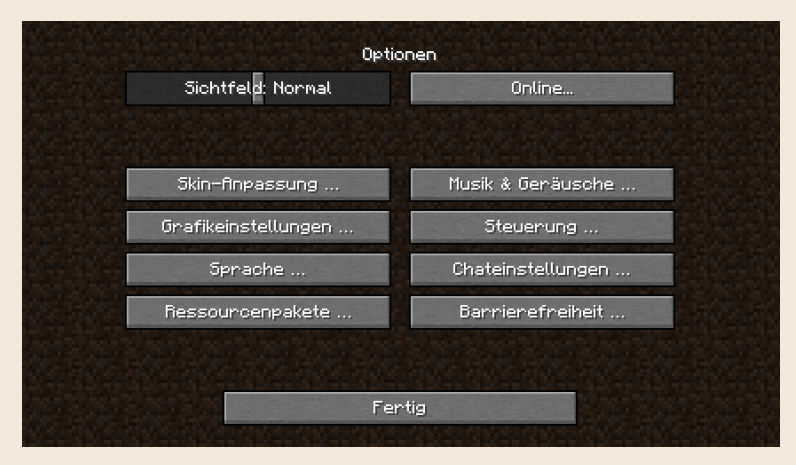

**Über den »Optionen«-Bildschirm gelangst du zu vielen Einstellungsmöglichkeiten.**

Der Menüpunkt **Optionen** hat folgende Unteroptionen:

- █ **Sichtfeld**: Größe der seitlichen Umgebung in deinem Spielfenster.
- █ **Online**: Ausschalten des Blinkens im Menüpunkt **Minecraft Realms** und Anzeige deines Namens in der Serverliste im Mehrspielermenü (wobei viele Server dort gar keine Namen anzeigen).
- █ **Schwierigkeit** (nur im laufenden Spiel sichtbar): Mit **Friedlich** schaltest du die Monster in der aktuellen Welt aus und brauchst keine Nahrung mehr, um dich zu regenerieren.
- █ **Skin-Anpassung**: Dein Skin ist deine Kleidung, die auf die Spielfigur aufgemalt ist. Hier kannst du Teile davon ein- oder ausblenden. Das bringt nur

etwas im Mehrspielermodus, wo dich andere Spieler sehen. Wie du deinen Skin änderst, erklärt das Kapitel »Profispiel«.

- █ **Musik & Geräusche**: Hier änderst du verschiedene Lautstärken. Falls dich z. B. die Hintergrundmusik nach einiger Zeit stört, regelst du sie hier etwas herunter.
- Grafikeinstellungen: Diese Einstellungen solltest du herunterdrehen, wenn dein Rechner etwas älter und langsamer ist und die Darstellung der Minecraft-Welt ruckelt. Wenn du den Scroll-Balken am rechten Rand nach unten bewegst, tauchen weitere Einstellungen auf.
- █ **Steuerung**: Hier passt du die Steuerung des Spiels über deine Maus und Tastatur an.
- █ **Sprache**: Hier wählst du die Sprache für alle Beschriftungen aus. Auch **Plattdüütsch** oder **tlhIngan Hol** (Klingonisch) sind möglich.
- █ **Chateinstellungen**: Die brauchst du nur im Mehrspielermodus, z. B. Schriftund Fenstergröße für den Chat.
- █ **Ressourcenpakete**: Damit veränderst du das Aussehen aller Landschaftselemente und Objekte in Minecraft. Mehr dazu im Kapitel »Profispiel«.
- Barrierefreiheit: Mit diesen Optionen kannst du Minecraft etwas bequemer spielen, z. B. dir Bildschirmtexte vorlesen lassen (**Sprachausgabe**) oder Geräusche als Text ausgeben (**Untertitel**). Effekte, die manchen Menschen Schwindel verursachen, kannst du hier ausschalten, und du kannst die Tastaturbedienung vereinfachen.

## Einstellungen der Bedrock Edition

In der **Bedrock Edition** gibt es unter dem Hauptmenüpunkt **Einstellungen** ähnliche Optionen wie in der Java Edition und darüber hinaus noch weitere. Wie in der Java Edition erreichst du die Einstellungen auch aus dem laufenden Spiel heraus, wenn du (Esc) drückst.

In den Einstellungen gibt es folgende Kategorien:

- █ **Bedienungshilfe**: Sprachausgabe und weitere Einstellungen zur vereinfachten Benutzung.
- So wird gespielt: Nur in der Bedrock Edition gibt es Kurzanleitungen zum Spiel. Natürlich können sie nicht so ausführlich und mit Bildern illustriert sein wie hier im Buch, sie dienen daher nur als kleine Gedächtnisstütze.